## **KIMOTO**

## **INFORMATION TECHNIQUE**

Concerne KIMOSETTER

## *Problème :*

Dans certains cas, le dongle USB du RIP Kimosetter n'est pas reconnu après installation du Service Pack 2 de Windows XP. Un driver de marque Hasp gère le dongle. Une mise à jour de ce driver est alors nécessaire. De plus, l'installation du Service Pack 2 implique l'installation d'un pare-feu (Firewall) qui peut empêcher le fonctionnement du Rip.

## *Remède :*

- 1. Assurez vous du paramétrage du pare-feu. Vérifiez que, sous **Panneau de configuration/Centre de sécurité/Pare-feu/Onglet Exceptions**, le champ « Production » soit coché.
- 2. Si le RIP Kimosetter ne peut être lancé, téléchargez le fichier **Hinstall.zip** sur notre site (page Support).
	- Décompressez le fichier Hinstall.zip dans un nouveau dossier (par ex. *C:\hinstall*)
	- Ouvrez une fenêtre de commande Dos : appuyez sur la touche Windows et la touche R, tapez **cmd** puis cliquez sur **OK**.
	- Accédez au dossier où est décompressé Hinstall.zip : tapez *cd C:\hinstall*  dans notre exemple.
	- Désinstallez le driver Hasp existant en tapant : **hinstall –r –kp alldrv** et confirmez par la touche ENTER
	- Installez le nouveau driver Hasp en tapant : **hinstall –i**
	- Attendre le message « The operation was completed successfully » avant de fermer la fenêtre de commande DOS.
	- Relancez le RIP Kimosetter.

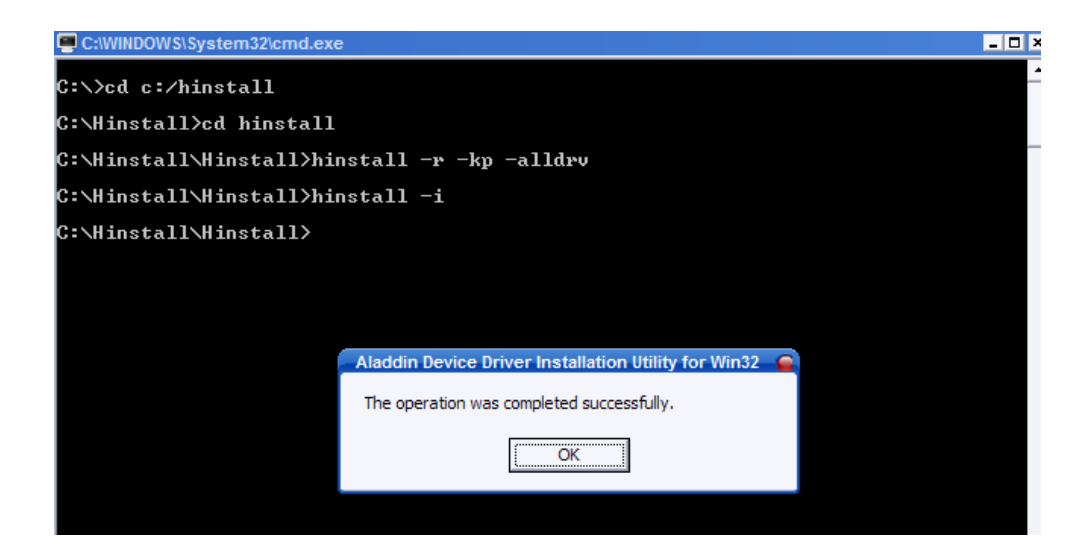

Ets rousseaux, 1 rue du rail 67116 REICHSTETT sav@ets-rousseaux.com www.ets-rousseaux.com